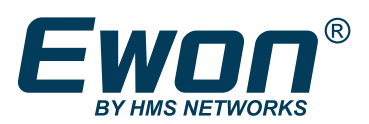

White Paper: Talk2M Secure Cloud Service

**SO 27001** 

# Best practices

for Industrial Remote Access

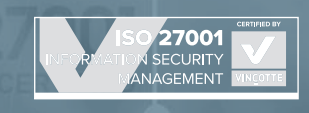

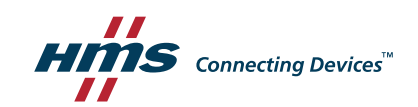

## Providing Remote Access in the world of automation

The provision of industrial remote access systems for Machine builders and OEMs is becoming a standard way of connecting remotely to an automated system or a machine. In less than eight years, Internet Remote Access has entered the world of Automation engineers to replace telephone connections as the means of access to a system, and words such as "Industrial Router" and "VPN" are now in common usage in service organizations.

In the 'Secure Remote Access for Industrial Machines' guide <sup>1</sup>, we underline all the benefits of a web-based remote access architecture.

Indeed, a cloud architecture is the perfect place to connect VPN-based communication generated by users on one side to VPN-based communication generated by machines on the other side.

VPN communication is a part of everyone's life today, when we use the Internet to gain access to private resources, such as in a business environment to link our PC to an office central server.

In this paper, we aim to describe in greater detail our paradigm of our Talk2M Cloud Platform that we have created at Ewon. This document is not intended as a user guide or manual. If you need a manual for Talk2M, we suggest you visit the following link:

**<https://www.ewon.biz/technical-support/pages/talk2m?ordercode=talk2m>**

#### What are VPNs and tunneling?

VPN (virtual private network) and tunneling are techniques that allow, among other benefits, to encrypt data links between yourself and another computer. This computer might belong to your organization, a trusted person or organization, or a commercial VPN service. Tunneling encapsulates a specific stream of data within an encrypted protocol, making everything that travels through the tunnel unreadable to anyone along the transmission path. Using a VPN or other form of tunneling to encrypt data is one of the best way to ensure that it will not be seen by anyone other than you and people you trust.

1 You can download the last edition of this guide by visiting our website: **<https://www.ewon.biz/cloud-services/remote-access-whitepaper>**

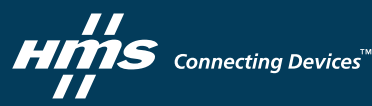

#### What is Talk2M?

Talk2M proposes internet-based connectivity services to connect users to their machines via the Internet. These users are typically Service or Automation engineers who need access to their machines installed on several customer premises, usually spread all over the world.

- On the user side, we need to install a software application that runs on a PC with the Windows operating system. This client application, named eCatcher, establishes a seamless communication link between the PC and Talk2M, through the Internet. For ease of use we also offer a mobile version of it, eCatcher Mobile, available on Android and iOS. We will also see that a simple web browser (M2Web) can be used to connect to the machine, thereby avoiding the need to use the client application, but this is limited to certain applications.
- On the machine side, we install an Ewon device (Cosy, Flexy) connected to the heart of the machine, a PLC (Programmable Logic Controller), an industrial PC or any automated device – inside a factory plant. The Ewon device is connected to the machine either through an Ethernet four-port switch, a USB link or a serial link (RS485/232 or Siemens MPI type).

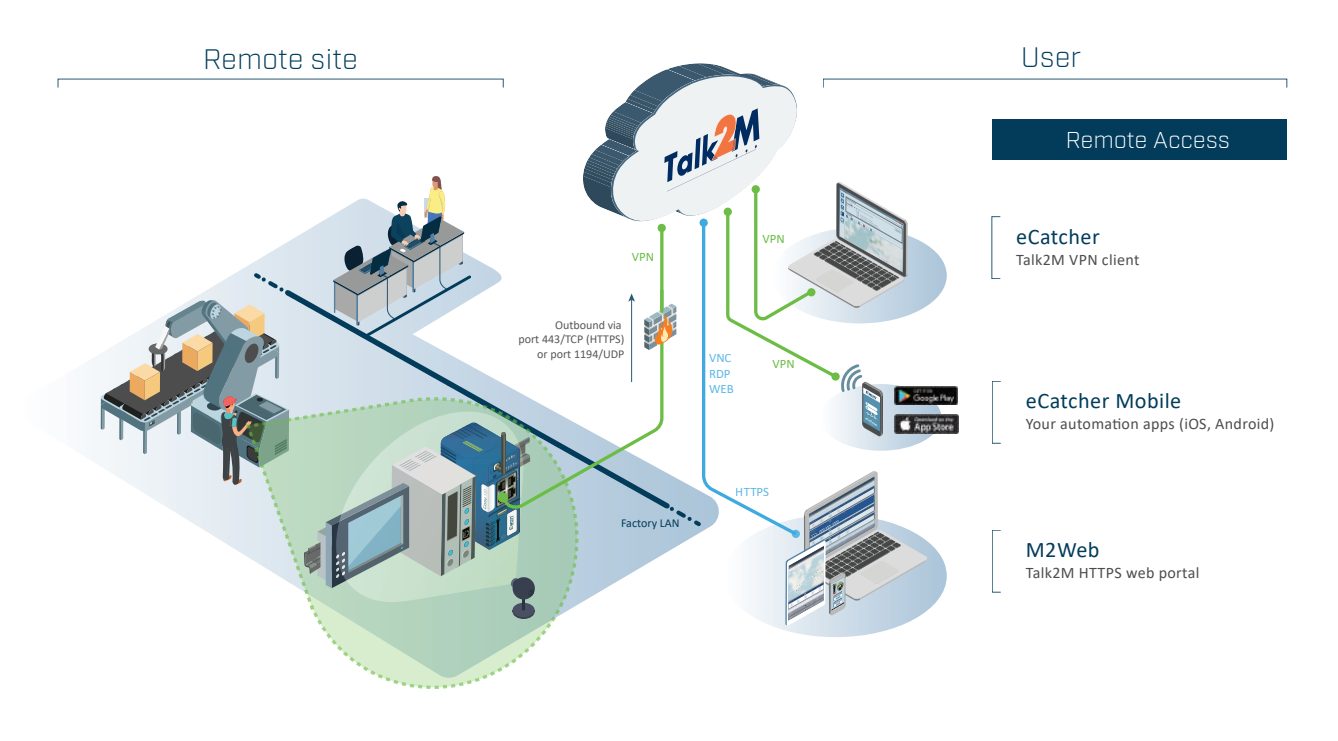

Picture 1: Talk2M communication overview

• Between the Ewon device and the user we provide Talk2M, a cloud-based communication structure made of several servers which relay the communications originated by the users to their machines. The entire system operates with the prerequisite that both sides of the communication can access the Internet and reach the Talk2M servers.

We begin by describing the possibilities from the machine side of reaching the Internet, and how this is done.

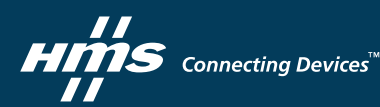

## How do you connect the machine to the Internet?

As already mentioned, the machine side needs to be connected to the Internet in order to reach the Talk2M server. They are many ways to reach the Internet:

- The most used and cost-free way is to pass through a wired LAN network connected to the Internet. If the LAN is not connected to the Internet (e.g. closed LAN) or no LAN connection is available, we can usually use the second or third way.
- A second way that we see developing in factory plants is with WiFi connectivity. Some factories provide WiFi hotspot networks intentionally for machines builders to get access to Internet without passing though their corporate LAN for remote connectivity.
- The third way is usually the contingency way when NO LAN or NO WiFi are available. Cellular technologies (3G, 4G) are available worldwide and provide a very practical way to connect to the Internet. In this case, we would need a SIM card from a mobile phone provider to allow our cellular device to connect to the Internet.

Ewon devices are designed so that the Internet connection is established through a WAN connection, provided either by an Ethernet Interface or a built-in modem (cellular, WiFi). Some Ewon models can also provide both an Ethernet interface and a built-in modem.

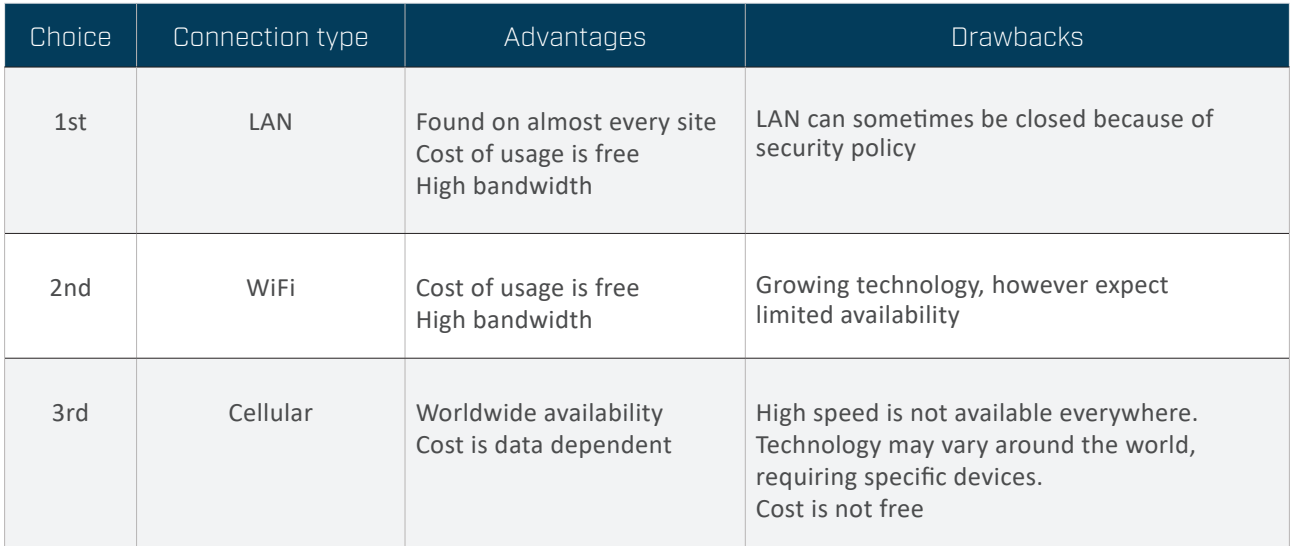

Table 1: Connection type

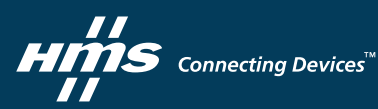

# Connecting the machine to Talk2M

Once connected to the Internet, the first thing that the Ewon device will do is to connect to the Talk2M servers. The connection of a machine to Talk2M is performed in three phases:

- 1. A first and initial commissioning process where the Ewon device will connect to a central Access Server (AS) and authenticate through an HTTPS connection. It will then fetch its certificates. This operation is executed once, then the Ewon device will save its key and certificates internally. This point will be explained later in this document.
- 2. Then, every time the Ewon device needs to connect to the VPN, it will first ask to the AS for the Hostname of the VPN Server (VS) it needs to use (this VPN server address may change at any time from connection to connection). This request is also sent via an HTTPS connection.
- 3. Finally, the Ewon device will set up a VPN tunnel with the VS assigned in the previous step.

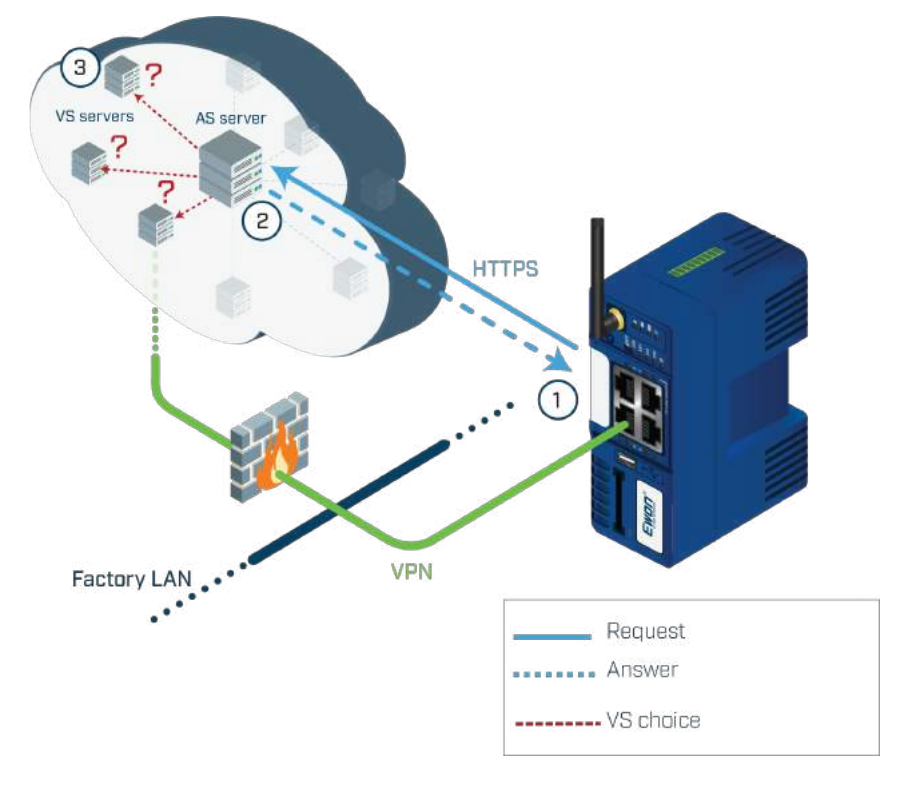

Picture 2: Connecting the machine to Talk2M

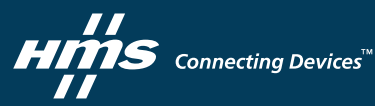

## Connecting the user to Talk2M

As already mentioned, the first step is to start eCatcher software on the user's PC. When started, eCatcher will require the user to authenticate himself with three important pieces of information:

- An Account name: a Talk2M account can be created with eCatcher. Anyone can create an unlimited number of Accounts. Each account contains all Users who can connect in the same context to all Ewon devices registered in that Account. User A from Account X will never be able to connect to a device from Account Y. But User B of Account Y will be able to connect to this device.
- A Username: it is recommended to not share accounts and instead to create individual usernames for each person accessing the account. With both Talk2M Free+ and Talk2M Pro you can create as many users as needed, at no additional cost.
- A password: each user has his own password, which can be changed by the administrator or any user who has the right to change the User's password.

Once authenticated, the user can obtain access to the list of all Ewon devices registered in that account (if they have appropriate permissions).

This stage is equivalent to phases 1 and 2 described in the previous section "Connecting the machine to Talk2M". This means that eCatcher will not save its key and certificate locally, but instead will fetch them after each authentication. In fact, eCatcher opens an HTTPS session on the AS. The user can perform several actions, such as (from the button displayed on the left-hand side):

- 1. Registering a new Ewon device in the current account. We will describe this operation in the following paragraphs.
- 2. Modifying and deleting Ewon device information.
- 3. Adding, modifying, or deleting User information or groups in the current account. A group is a collection of users.
- 4. Adding, modifying or deleting Pools in the current account. A pool is a collection of Ewon devices.
- 5. Modifying the account information.

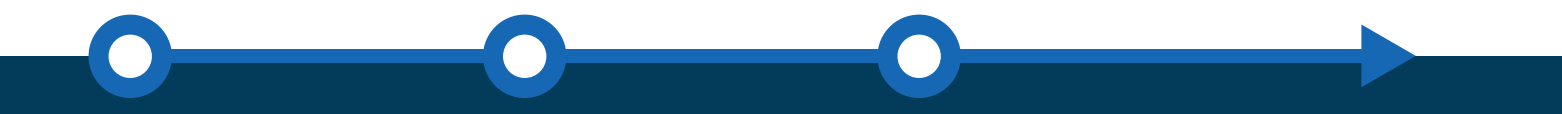

Note: Point 1 will be explained later in this document. Points 2 to 5 can be easily found in the Talk2M User's guide (see **<https://ewon.biz/technical-support/resources/downloads-and-documentation?ordercode=talk2m>**).

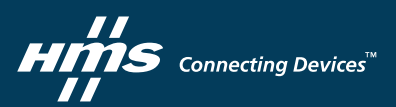

When clicking on any Ewon device listed (see picture 3) and if the Ewon connection "Status" is set to Online (meaning a VPN with the Ewon device is possible), eCatcher asks the AS to open a VPN tunnel.

The AS indicates to eCatcher which VS will be used to establish a VPN connection.

So eCatcher starts its VPN tunnel to the VS that has been assigned by the AS. Both VPN end terminations are therefore automatically linked together on the same VS.

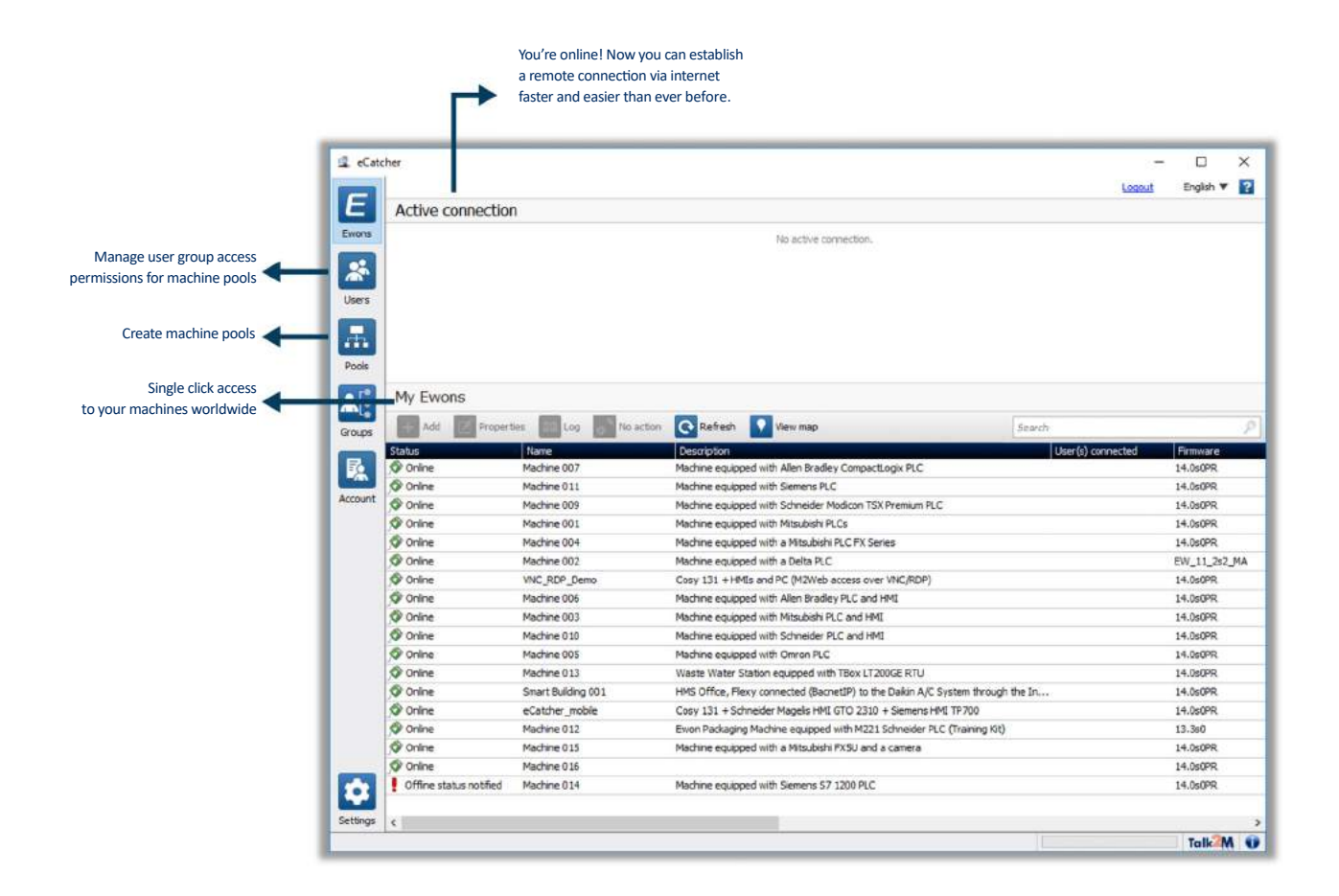

Picture 3: eCatcher with its list of connected devices

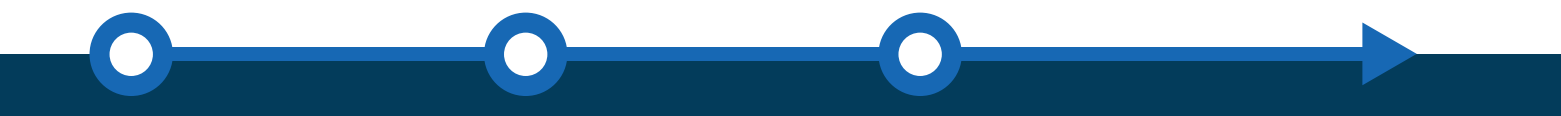

We will discuss Ewon devices Off-line status, meaning non-permanently connected, later in this document.

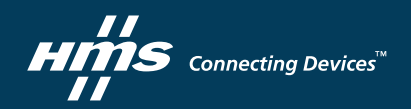

7

#### Using the VPN connection

In the two previous paragraphs, we described how connections from one end – the user – to the other end – the machine – are possible.

Both VPN connections, when created, are assigned with a unique VPN IP address provided by the AS via the VS among the server farm. While the VPN addresses are visible from the eCatcher side and on the Ewon device side, the VPN addresses of both tunnels on the VS side are not visible on internet.

On the eCatcher side, the VPN address provided is assigned to a TAP Win32 adapter. This adapter provides a virtual interface that connects the PC directly to the VS. The TAP interface is installed automatically by the eCatcher installation program.

Having access to the VS (through the TAP interface) is not the final goal; in fact, we need to reach the machine side of the Ewon device (in other words), the LAN. We must therefore indicate to the PC that all IP messages containing a destination address belonging to the Ewon device LAN IP address range should be forwarded through the TAP interface. To allow this, a route is automatically added by eCatcher when a VPN connection is opened. This route is deleted when the VPN connection is closed or destroyed. The Network destination address is known thanks to the configuration information contained in each Ewon Talk2M entry. The LAN address is mentioned when an Ewon device registers itself into a Talk2M account. If the user wants to connect to another Ewon device, the previous route will be destroyed, and a new route will be added with the appropriate destination address range.

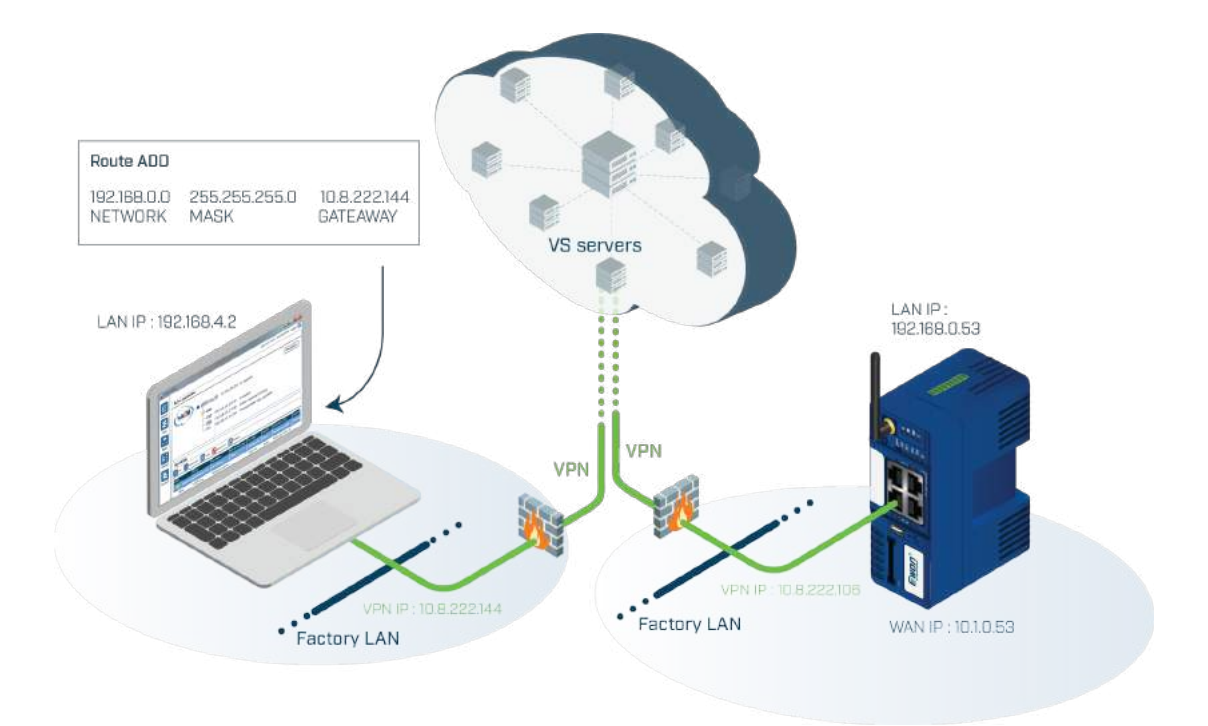

Picture 4: VPN Connection from one end to the other end, with all IP addresses involved

 $\boldsymbol{\mathcal{S}}$  Connecting Devices $\boldsymbol{\mathbb{S}}$ 

On the machine side, the IP traffic coming through the VPN tunnel is forwarded to the LAN side of Ewon device automatically. If a device on the LAN wants to reply to the PC, there are two possible strategies:

- The NAT (Network address translation) on LAN feature, also called Plug'n Route, substitutes the Ewon IP LAN address for the PC IP address. This is the default configuration in the Ewon device. See picture 5 for a brief explanation.
- Every device on the LAN side should have the Ewon device configured as its gateway, which requires reconfiguring the IP address setting of each LAN device. While this is the least preferred strategy, it might be required in some advanced configurations regarding Internet routing.

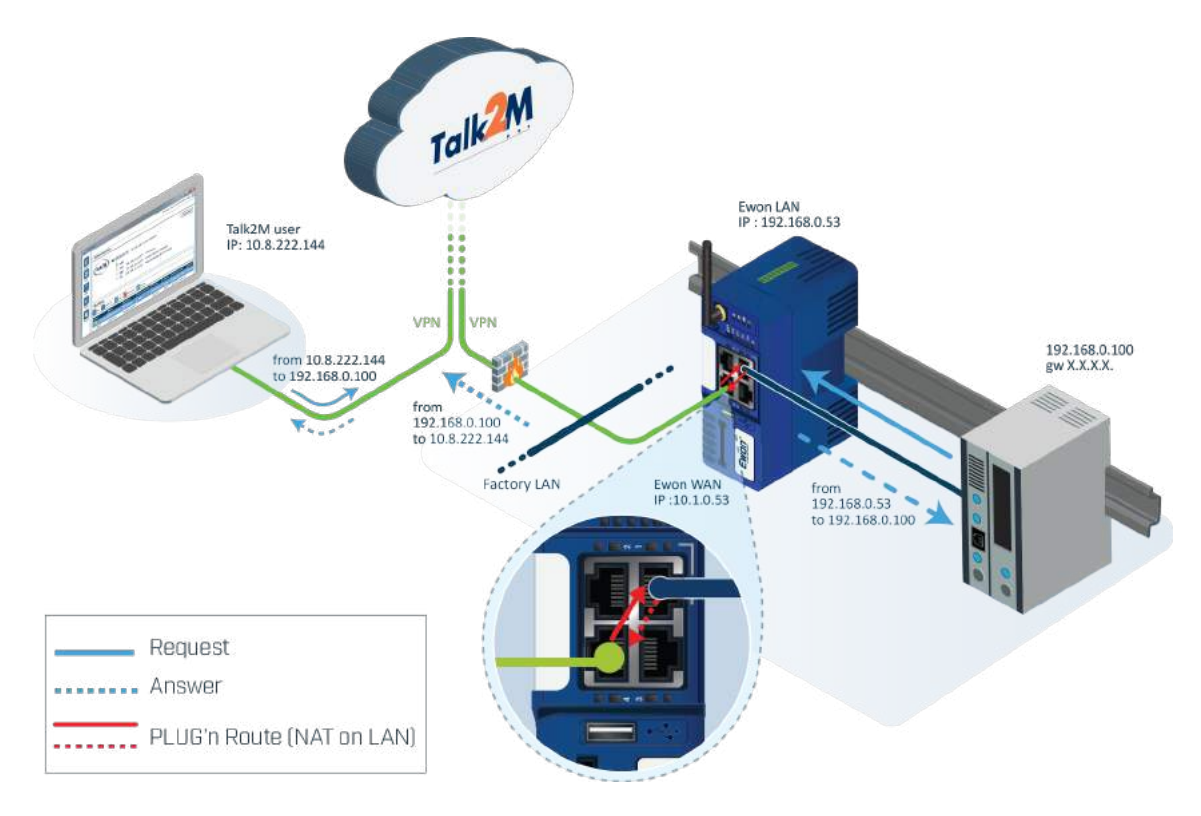

Picture 5: Plug'n Route (NAT ON LAN)

#### VPN technology used

Talk2M VPN protocol is based on OpenVPN and uses OpenSSL. OpenVPN is intended to use UDP on port 1194 by default, however we also use TCP 443 (HTTPS). For the VPN, eCatcher and Ewon device use both ports for tunneling. One effect of using TCP 443 inside LAN will be the possibility of having to pass through HTTP proxies. This will require proxy authentication settings to be provided on both the user and the Ewon device side. Proxies that are supported both by eCatcher and Ewon devices are:

- Proxy without authentication
- Proxy with user and password authentication
- NTLM Authorization proxy

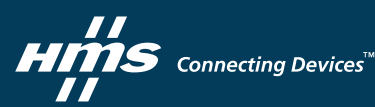

### Registering an Ewon Device into a Talk2M Account

Registering an Ewon device inside Talk2M requires two steps:

- 1. The first step is to create an Ewon entry in the context of an account, with four options.
- 2. The second step consists in running the Talk2M connection wizard inside an Ewon device, which will connect to Talk2M for the first time and complete the registration process. This step can also be done during the commissioning of the Ewon device on a customer site, completely or partially (if the Ewon device has been preregistered in the factory, we only need to check the internet connection).

The four registration options are:

- via activation key: Most common way of registering a new Ewon entry in Talk2M. Talk2M generates a unique activation code which will be used by the Ewon device in its registration phase with Talk2M.
- via Talk2M Easy Setup with SD Card or USB Drive: Easy Setup enables users to configure the network connectivity of an Ewon Cosy or Flexy with just a PC and a USB Drive or SD Card. This is the preferred method for commissioning devices in a large organization where no commissioning know-how is available for the people installing the device.
- via Ewon Name: This is a contingency way of registering an Ewon device when an Ewon device is already on site and has not been yet registered.
- via an SMS: The SMS contains the activation key; this method is thus similar to the first method. This is the "last resort" way of registering an Ewon device in case of a critical problem such a loss of communication. When the Ewon device receives the SMS, it will then automatically trigger the Talk2M connection wizard and will reconfigure itself to connect to the Talk2M servers.

During the wizard process, the first step of registration is the request to the AS for a certificate. It contains the private key and certificates needed by the encryption algorithms. The Ewon device registration process also assigns the Ewon device serial number to each certificate. While you cannot register two Ewon devices with the same serial number (the new registration will replace the old one), the system allows the duplication of an Ewon configuration to another device in case of Ewon device replacement. In that case, Talk2M will check for certificate use exclusively.

# Customer or end-user keeping control on the machine side

Using a LAN connection usually means that the Ewon device is permanently connected to the Talk2M server. There are cases, however, where machine builders' customers might be reluctant to leave the Ewon device permanently connected, especially if remote access is rarely needed or the customer wants full control over the connection.

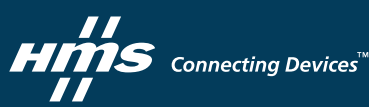

We therefore suggest using a panel-mount key switch which can be installed, for instance, on the front door of the machine cabinet. The switch can be wired to the Ewon device digital input. On Ewon Cosy models, the digital input, when set to 0 volts, disables the internet connection and the VPN connection. This feature can be customized to allow internet connection but disable VPN/Talk2M connection. On other Ewon models (Flexy), the same result can be achieved, but through configuration pages and simple scripting. A digital output of the Ewon device can be used to inform about the status of the Talk2M/VPN connection.

There are also connection types which require other artifacts to start up the connection. When using a cellular connection, it is unnecessary to keep the VPN connection permanently up and running. Keeping a tunnel open requires the regular sending of "keep alive" messages, which can increase communication bills (2 to 4 MB per day).

During the first phase of registration, a user can declare which connection type the Ewon device will use. In case a cellular connection type is chosen, a phone number input field needs to be completed. This phone number can then be used to send an SMS message to an Ewon device. Upon reception of this SMS message, the Ewon device will connect to its cellular network provider and by extension will connect to the Talk2M connectivity services to start the VPN tunnel.

Phone connection type is, by definition, non-permanent and you therefore need to dial the Ewon device in order to connect to its Internet service provider (ISP) first, to then set up the tunnel.

# Security of the Talk2M System and Architecture

Security is probably the most important aspect of the Talk2M architecture. To achieve this, we have elaborated a security philosophy based on a "Defense in Depth Approach" (DPA - see picture 6). The DPA is a coordinated use of multiple security countermeasures spread

on a multiple layers of security controls. The purpose is to ensure Talk2M platform security and so confidentiality, availability and integrity.

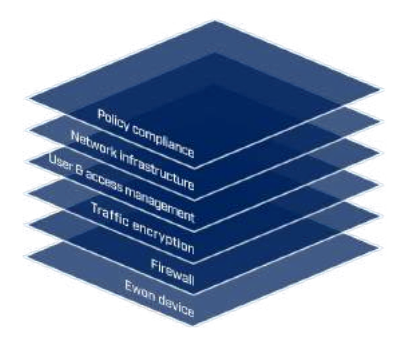

Picture 6: Defense-in-Depth Approach

It is based on guidelines set forth by leading security standards like ISO27001, IEC 62443-2-4 and NIST Cyber Security Framework 1.0 in addition to numerous other publications, guidelines and industry best practices. Here is a description of the different layers starting from the inner layer to the outer layer and the security aspects implemented on each of these layers.

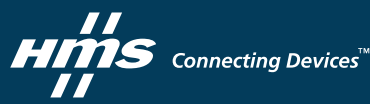

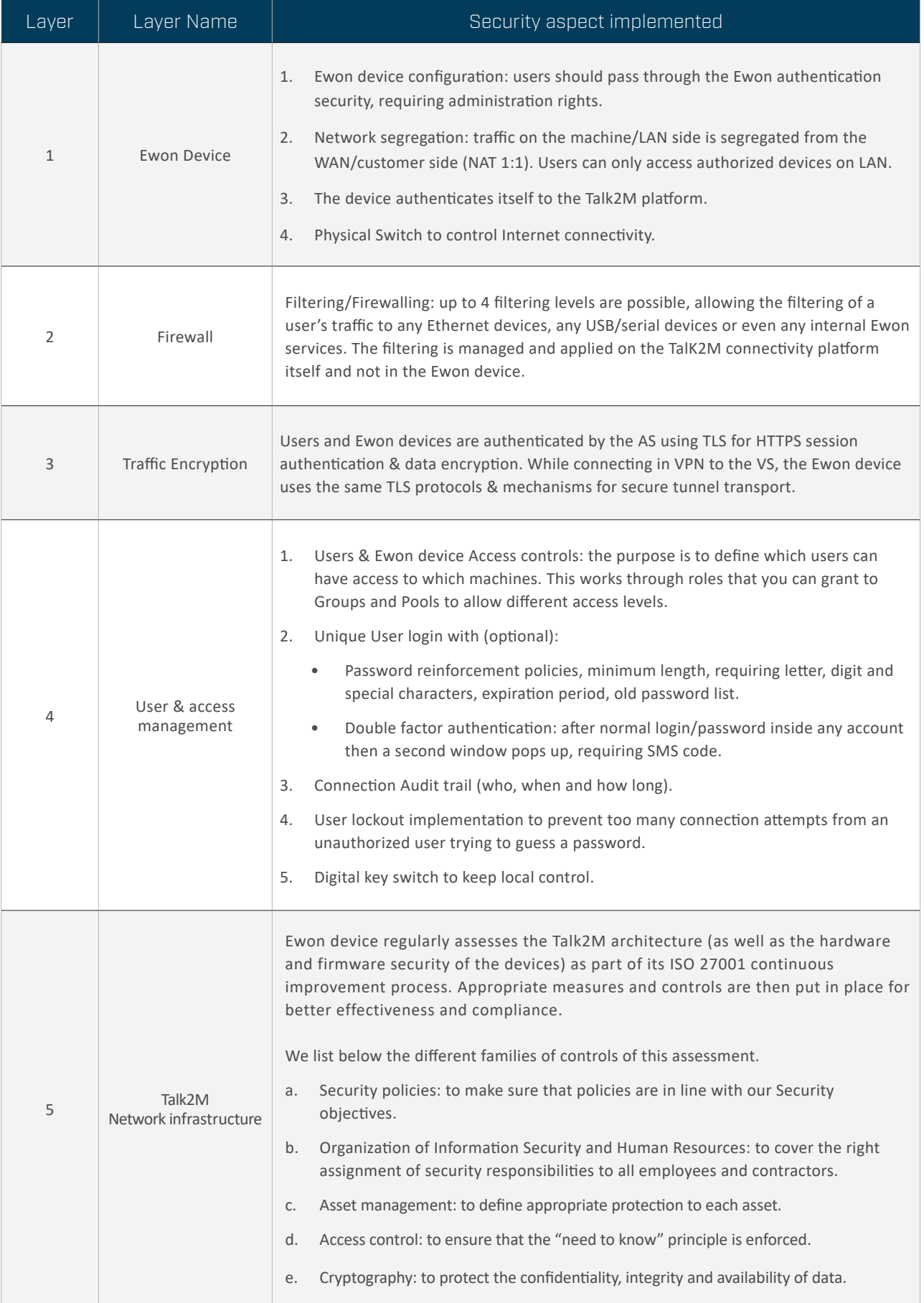

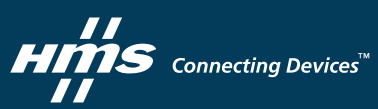

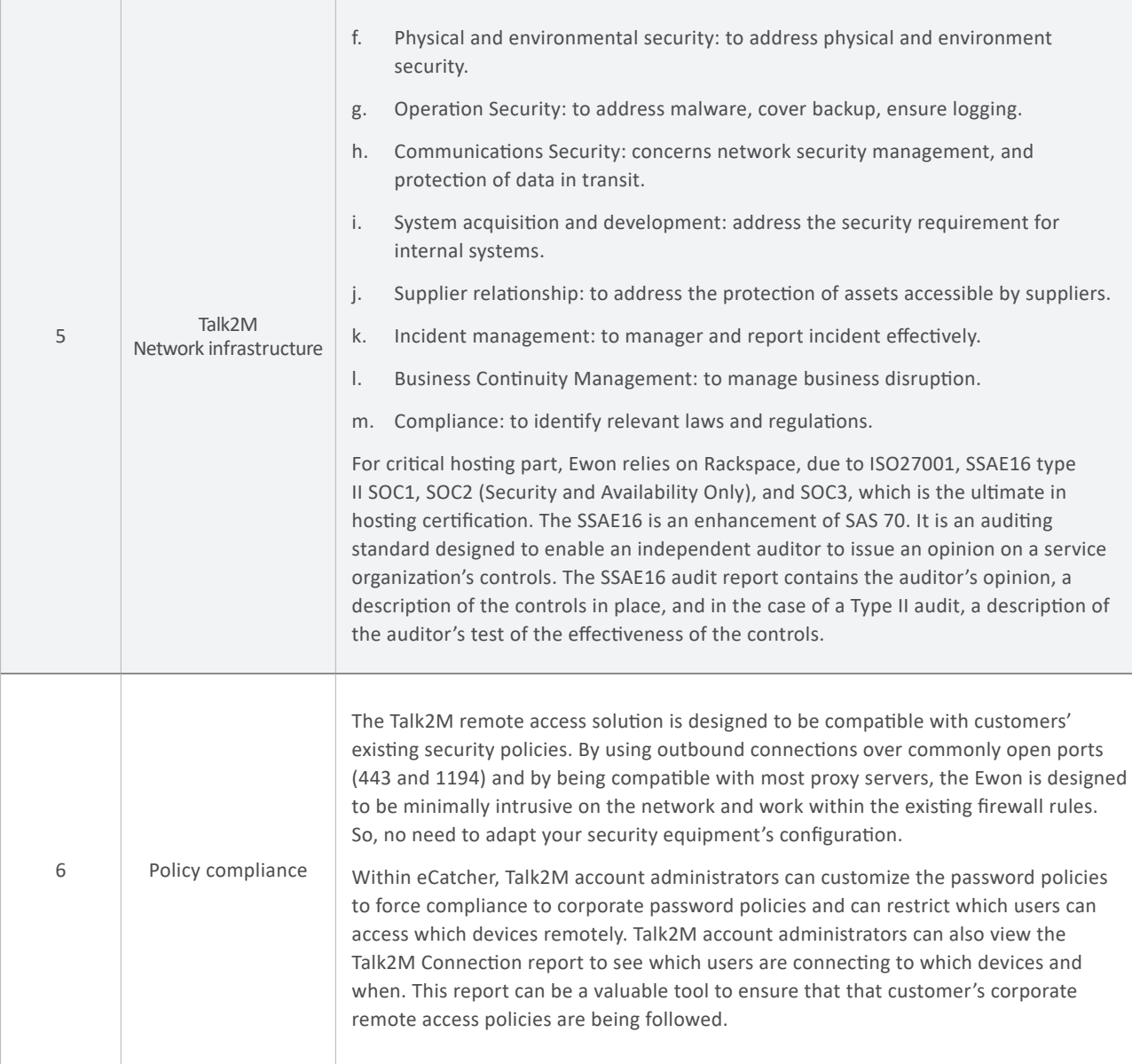

Our Talk2M systems are regularly assessed by independent security testers in order to ensure that we keep a good security posture, and so we provide the highest security level to our customers. We have partnered with NVISO to provide us with adaptive and improving security test plans to ensure our products are capable of handling

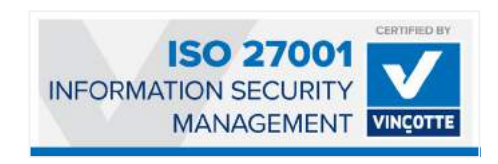

modern cybersecurity threats. NVISO is an independent professional services firm focussing exclusively on information and cyber security.

Having a good security posture is of course very important, but to maintain it, you need a good information security management system, focusing on risks, continual improvement and processes aspects! That's the responsibility of our Security Manager, who manages our security program from A to Z following the ISO27001 standard. HMS is ISO27001 certified for the design, development, implementation, support and hosting activities of Talk2M since September 2017. In 2020, the scope of the ISO 27001 certification has been extended to include the design, development and support of Ewon devices.

# HMS Connecting Devices

# Availability of Talk2M servers

After security aspects, the second-highest priority of Talk2M architecture is to provide the best possible business continuity of its web connectivity services. Two kinds of service<sup>2</sup> are proposed to customers:

- The Talk2M Pro offering, with a payable "Premium" service level agreement (SLA), or
- The Talk2M Free+ offering, provided for free connection services.

Here is the list of business continuity level for each of the TalKM2 services we provide:

| Service Name         | <b>Total Service Availability</b><br>per year per region' | <b>Total Unscheduled</b><br>Downtime per year in hours | Max. Service Downtime in<br>hours |
|----------------------|-----------------------------------------------------------|--------------------------------------------------------|-----------------------------------|
| <b>Remote Access</b> | 99.6 %                                                    | 35                                                     |                                   |
| M2Web Portal         | 99.6 %                                                    | 35                                                     |                                   |
| M2Web APIs           | 99.6%                                                     | 35                                                     |                                   |
| DMWeb APIs           | 99.5 %                                                    | 44                                                     | 4                                 |

Table2: SLA per service

To provide these two levels of service, Talk2M architecture is reinforced by several sections and control objectives such as:

- 1. Hosting provider SLAs: Ewon has contracts with several providers. However, depending on the TalK2M services provided, Ewon may deal with different providers.
	- a. The Tak2M Pro "Premium" services are hosted through our partner Rackspace, which can provide us with a 99.99% 24/7/365 guaranteed Internet Access and 1 hour maximum server breakdown time SLA.
	- b. For the Talk2M Free services, we rely on several hosting partners which propose 99% or more SLA business availability, with longer potential breakdown time.
- 2. System Monitoring: we monitor the key performance indicators of all servers. All data acquired are displayed on a monitoring dashboard and are also logged on an alarm server that will send email and SMS notification messages to our 24/7/365 duty service personnel.
- 3. Server roll-out: with three different providers, and in case of major server breakdown, we can quickly roll out VPN connections from one VS to another VS in case of problems.
- 4. Continuous monitoring services: TalK2M Services are monitored by on-duty engineers according to a scheduled calendar.

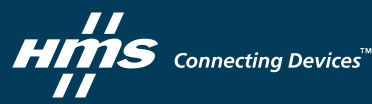

<sup>2</sup> Do not hesitate to read our "Terms of use" for more details about the SLA: **<https://www.ewon.biz/terms-of-use/talk2m---terms-of-use>**

### Talk2M servers distributed globally

Another benefit is the distribution of our hosting sites. To reduce latency between IP packets, we have spread our sites in different regions of the world, such as Europe, US, India, Japan, China, Brasil, Southern Africa, Australia and we will gradually expand to other regions.

This is required by some industrial PLC protocols which were designed with small-sized TCP/IP packets. In the case of slow internet connections and long internet distance between the user and his machine, these protocols are much more sensitive to the occurrence of timeouts.

We are therefore able to move at any time the VPN connectivity of an Ewon device on is geographically closest VS. The Ewon device will then automatically reconnect to its new VS immediately.

Warning: Talk2M Server name must be opened explicitly in the End-User Proxy/FW: Always open \*.talk2m.com. Individual hostnames or IP addresses can't be used since those failover scenarios would not be supported. For more details, here is the link for the documentation "Addresses and ports used by Talk2M" :

**[https://hmsnetworks.blob.core.windows.net/www/docs/librariesprovider10/downloads-monitored/manuals/knowledge-base/](https://hmsnetworks.blob.core.windows.net/www/docs/librariesprovider10/downloads-monitored/manuals/knowledge-base/kb-0209-00-en-adresses-and-ports-used-by-talk2m.pdf?sfvrsn=c86d7cd7_31) kb-0209-00-en-adresses-and-ports-used-by-talk2m.pdf?sfvrsn=c86d7cd7\_31**

To allow quick connection between the various servers, all VS servers are connected to the AS through IPSec VPN tunnels.

## M2Web, our web portal for Remote Monitoring and KPIs visualization

Instead of using eCatcher, users can also connect through our M2Web portal using a simple browser. This allows users to connect to the Talk2M server using HTTPS connections, without the need to install a specific application or software. With this service, anyone can connect to a machine with their web browser as a client though the portal **https://m2web.talk2m.com**. On the M2Web portal, the HTTPS traffic is redirected to the appropriate machine through its machine VPN, to finally reach the Ewon device.

Because Ewon devices have been designed to connect remotely to PLCs and automation devices, M2Web proposes to connect to HMI (Human Machine Interface) devices inside the machines, such as panels, PCs, or any device supporting HTML5.0 server page.

M2Web also contains a VNC (Virtual Network Computing) protocol and RDP (Remote Desktop Protocol) to HTML5.0 converters. VNC protocol is widely used in automation panels and RDP is provided inside Microsoft Windows Operating System platforms.

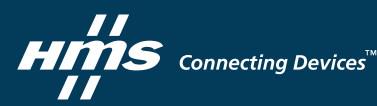

The connection to a machine from a browser in HTTPS is performed in 3 steps (see picture 7):

- 1. In the first step, the user triggers a hyperlink pointing to a page of the Web Proxy containing the account name, and an Ewon device name belonging to this account. Once the page is activated, the Web Proxy answers with an authentication window.
- 2. After being authenticated, the AS points out to the Web Proxy which VS server is used by the machine VPN tunnel.
- 3. All HTTP requests initiated on the client web browser and passing through the Web Proxy are redirected through the tunnel of the machine VPN and finally reach the Ewon device or any devices located on the LAN side and which support either HTML5.0, VNC or RDP protocols. This is made possible inside the Ewon device by enabling a port forwarding function (called 'Proxy').

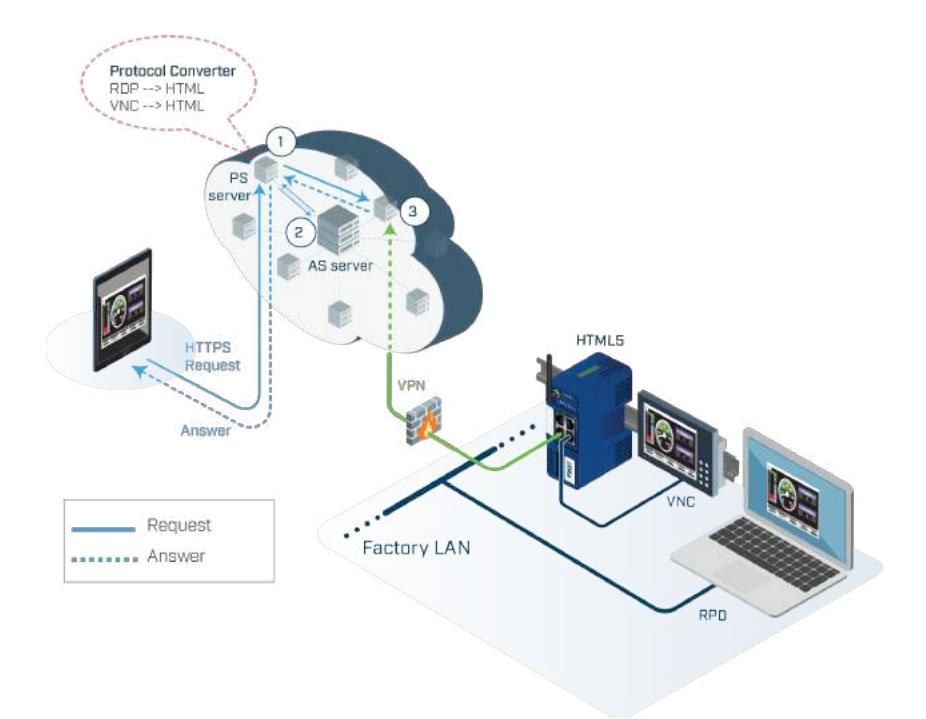

Picture 7: Complete chain of a M2Web connection

#### Additional servers: SMTP relay, SMS gateway

TalK2M can also offer services other than remote access. SMTP relays and SMS gateway servers are also provided to our customers. Both are used to extend the notification mechanism provided inside the alarm system available in an Ewon device. Every piece of data gathered into a PLC or industrial device connected to the Ewon device can then be used to trigger alarm messages forwarded inside the VPN tunnel. At the output of the VPN tunnel, they can be relayed on the Internet as an email or a SMS.

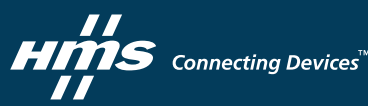